## The University of Texas at TYLER

## **Dropping Classes**

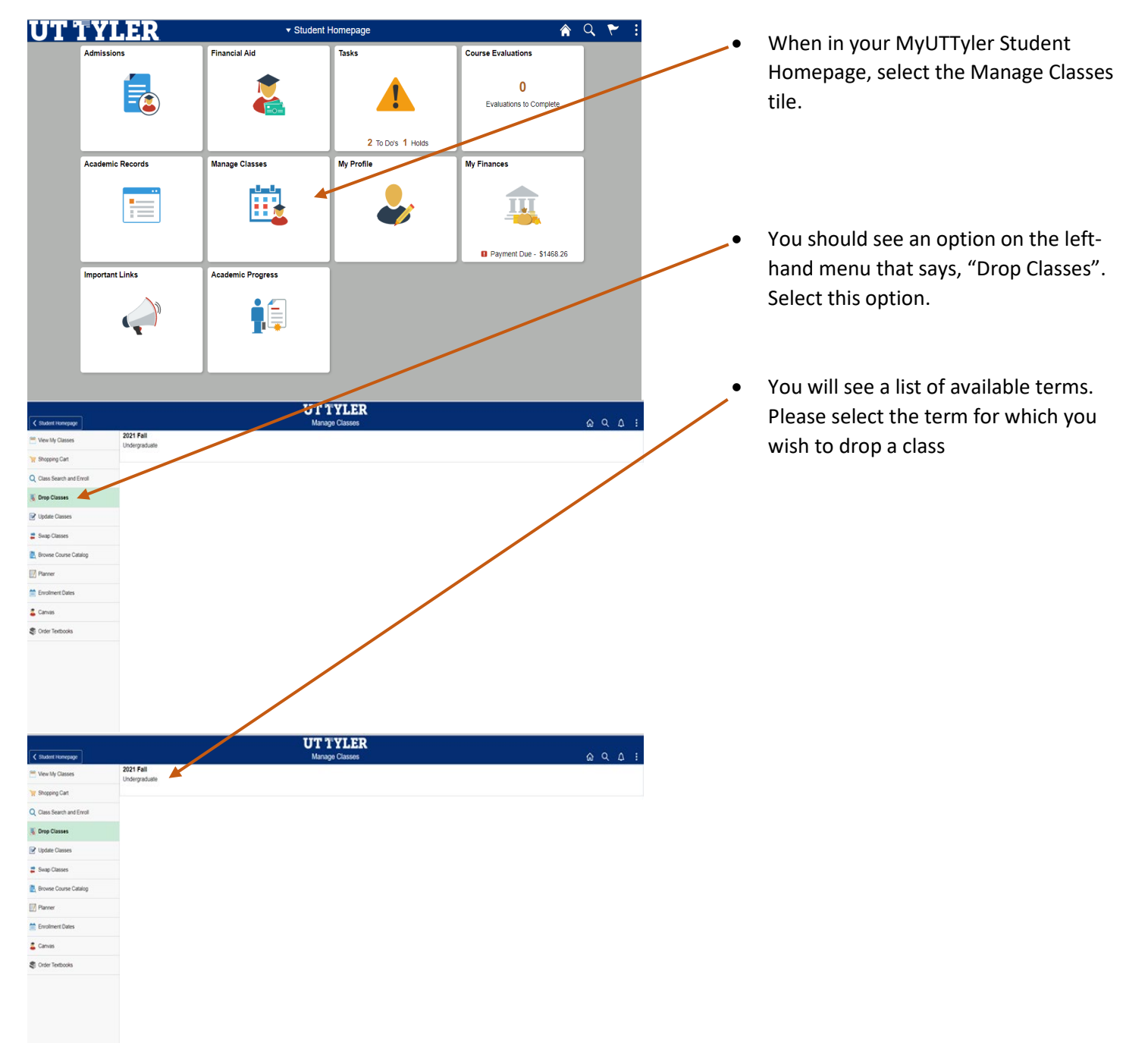

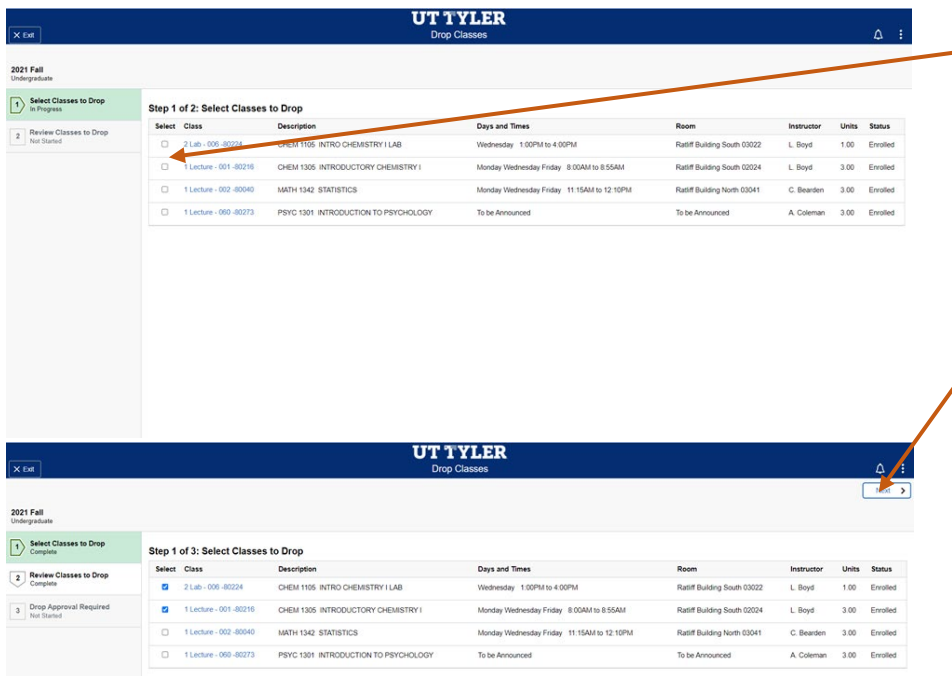

• Check the box for the desired class to be dropped (more than one may be selected)

• Once the classes are selected, the "Next" button will appear. Select "Next" to continue.

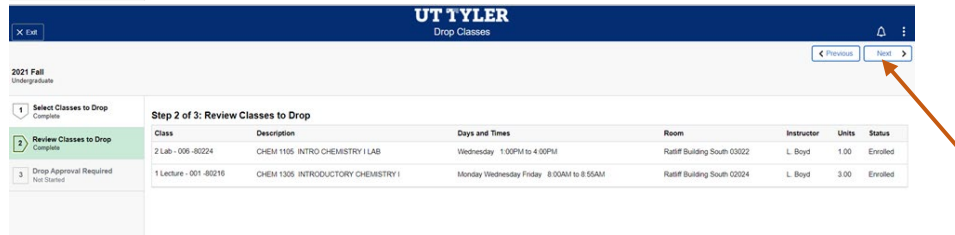

- Review your selections to assure the proper classes have been selected.
- After review, select "Next."

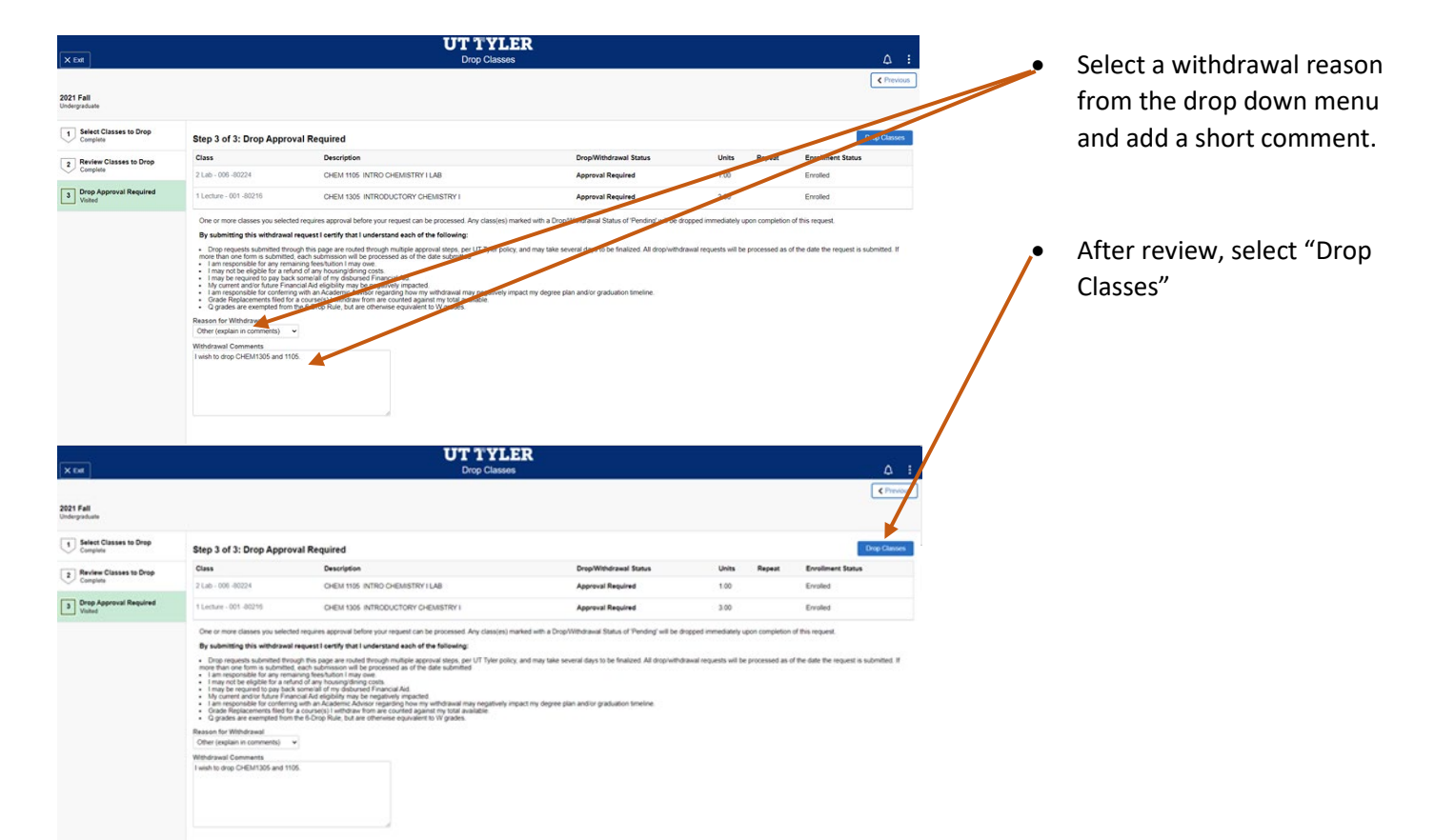

u.

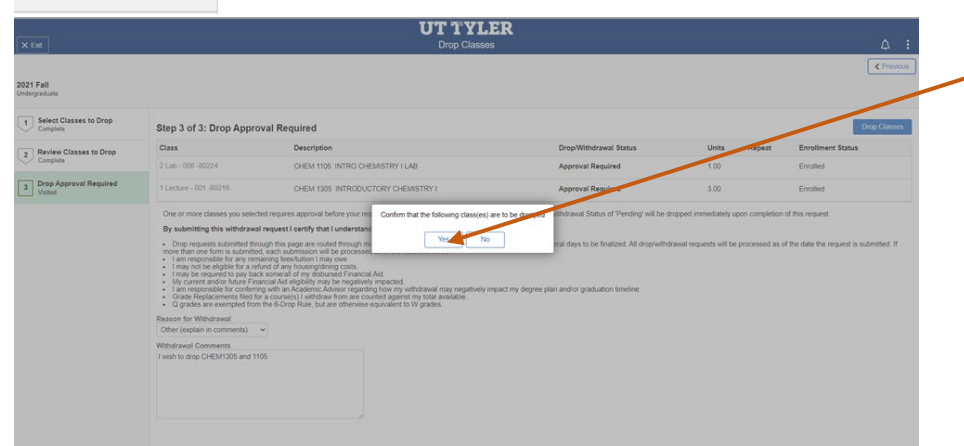

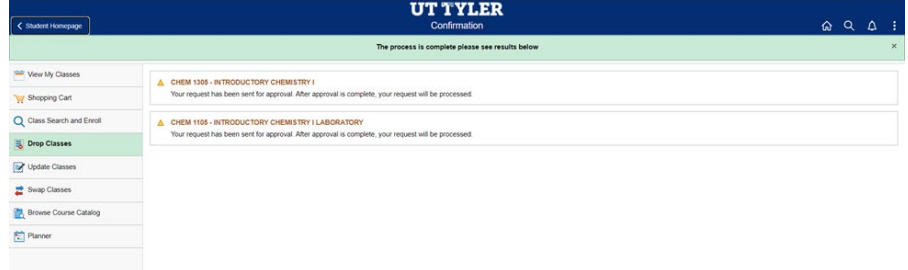

- Final Confirmation
- Your drop has been requested! The date you complete the drop request will be the date of record for the withdrawal. Notifications will be sent once the request to drop classes has been completed.

One-Stop 903.566.7180 [enroll@uttyler.edu](mailto:enroll@uttyler.edu) www.uttyler.edu/enroll